## **Table of Contents**

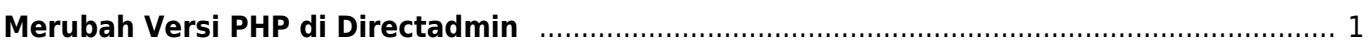

Last update: 2022/12/07 19:42 directadmin:user-level:merubah-versi-php https://www.pusathosting.com/kb/directadmin/user-level/merubah-versi-php?rev=1670460136

## <span id="page-2-0"></span>**Merubah Versi PHP di Directadmin**

Bagaimana cara merubah versi PHP di control panel hosting directadmin? Adapun tahapannya adalah sebagai berikut :

Tutorial ini menggunakan Directadmin terbaru Evolution Skin

<iframe width="560" height="315" src=["https://www.youtube.com/embed/YNtK\\_ypeBcU"](https://www.youtube.com/embed/YNtK_ypeBcU) title="YouTube video player" frameborder="0" allow="accelerometer; autoplay; clipboard-write; encrypted-media; gyroscope; picture-in-picture" allowfullscreen></iframe>

1. Di menu pencarian ketik "select php"

**Extra Features** 

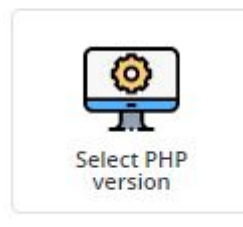

atau anda bisa menemukan menunya di kategori **Extra Features**

2. Pilih **PHP 7.3** atau diatasnya kemudian klik **Set as Current**

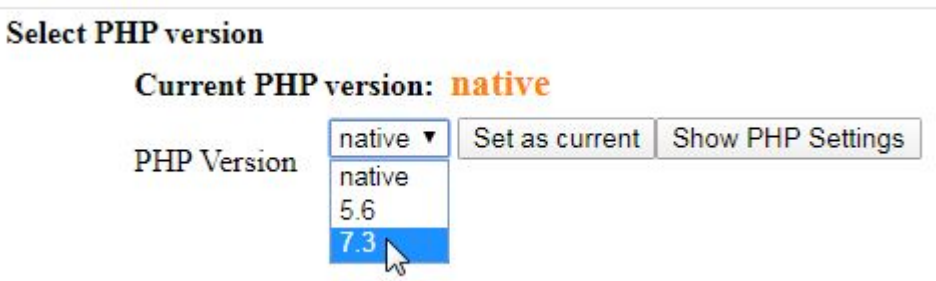

3. Selesai

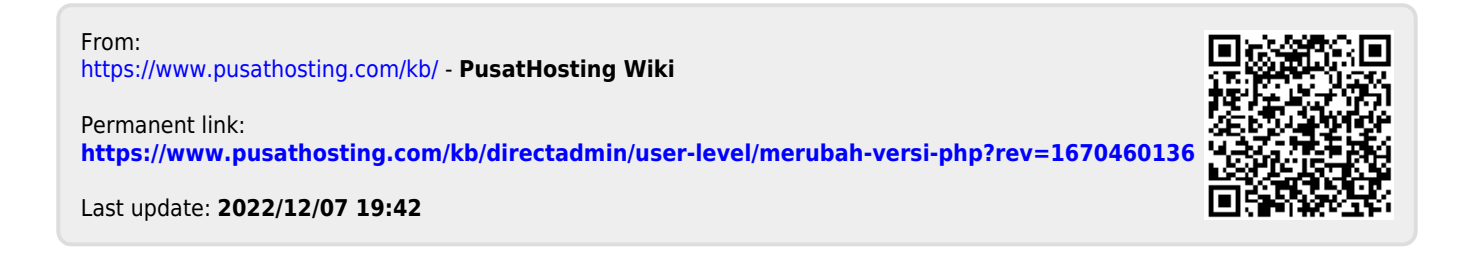